CiscoIOS PDF

## https://www.100test.com/kao\_ti2020/644/2021\_2022\_\_E7\_94\_A8Ci scoIO\_c101\_644699.htm Cisco 2600

Cisco IOS

1 DNS www.badsite.com

Cisco IOS

 $\tt DNS$ 

DNS ip name-server Router(config) #ip name-server  $1.1.1.1 2.2.2.2$  $DNS$  1.1.1.1, DNS

 $22.2.2$ 

and the state of Ping and  $\lim_{\epsilon \to 0}$ 

用这些DNS服务器。以下是具体示例: Router# ping www.techrepublic.com Translating "www.techrepublic.com"...do main server (1.1.1.1) [OK] Type escape sequence to abort. Sending 5, 100-byte ICMP Echos to 216.239.113.101, timeout is 2 seconds: !!!!! Success rate is 100 percent (5/5), round-trip min/avg/max =  $1/1/4$  ms Router#

## $1.1.1.1$

www.techrepublic.com IP 216.239.113.101

## DNS and  $\overline{D}$

馈: Translating "www.techrepublic.com"...do main server

(255.255.255.255) % Unrecognized host or address, or protocol not running. (2)  $\n \ \, \mathrm{ACL}\n$  $\alpha$ cess control list $\alpha$ ACL  $Router(config)$  # access-list 101 deny tcp any hostwww.badsite.com eq www Translating "www.badsite.com"...do main server (1.1.1.1) [OK] Router(config)# access-list 101 permit tcp any any eq www ! to allow all other web traffic ACL www.badsite.com  $\negthinspace \mathsf{ACL}$  and  $\negthinspace \mathsf{WWW}$  $IP$  $LOG$ Router(config) # access-list 101 deny tcp any host www.badsite.com eq www log 3 and  $\Lambda$ CL and  $\Lambda$  $IP$ ACL Router# sh run | inc access-list 101 access-list 101 deny tcp any host 66.116.109.62 eq www.com/ $\mathbb{R}$ www.com/ $\mathbb{R}$  $IP$  DNS  $IP$ 

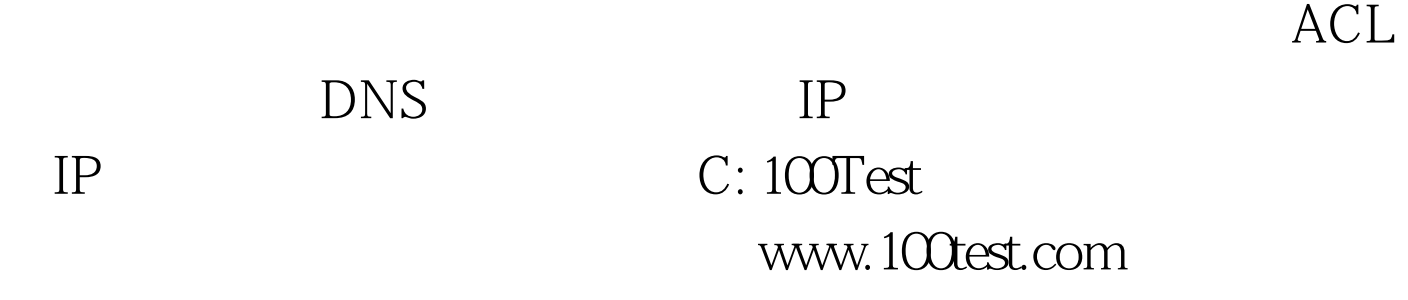